# Release note - Statens Budgetsystem

R 2021.02 2021

# Indhold

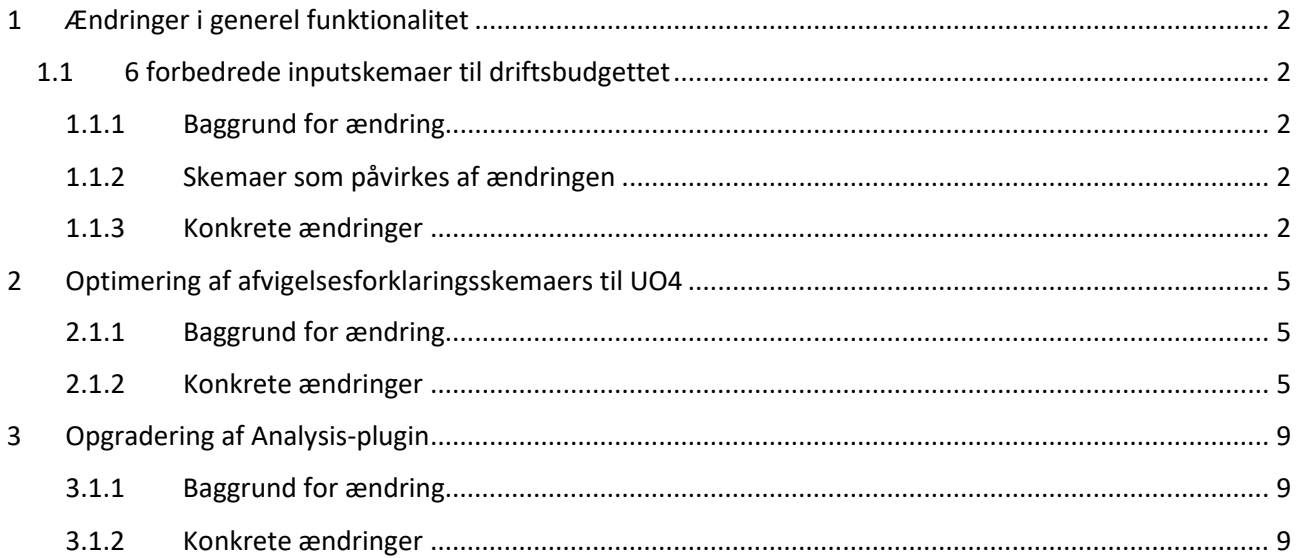

### <span id="page-1-0"></span>**1 Ændringer i generel funktionalitet**

#### <span id="page-1-1"></span>**1.1 6 forbedrede inputskemaer til driftsbudgettet**

#### <span id="page-1-2"></span>*1.1.1 Baggrund for ændring*

Der har været et fokus på at gøre de mest brugte inputskemaer vedrørende institutionsbudgettet hurtigere og mere brugervenlige.

#### <span id="page-1-3"></span>*1.1.2 Skemaer som påvirkes af ændringen*

- Skemaer under økonomifunktionen
	- o Tværgående Faste dimensioner
	- o Tværgående Alle dimensioner
	- o Tværgående Alias
- Skemaer under budgetansvarlige
	- o Indtægter og udgifter Faste dimensioner
	- o Indtægter og udgifter Alle dimensioner
	- o Indtægter og udgifter Alias

#### <span id="page-1-4"></span>*1.1.3 Konkrete ændringer*

#### *1.1.3.1 Performanceforbedring*

Der er lavet en rækkeperformanceforbedringer, som skulle få skemaet til at bruge mindre tid ved opstart, og når man gemmer.

Når skemaet åbner vil kun den fane, som skemaet åbnes i, blive opdateret. Det gør det hurtigere at åbne skemaet, men det betyder også, at skemaet skal "tænke", hvis du åbner en af de andre faner. Det vil derfor tage længere tid at hoppe mellem fanerne i et skema.

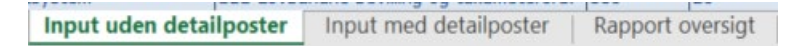

Hvis du ikke har brug for sammenligningskolonnen, kan du skjule den i skemaet ved at trykke på knappen "Skjul/Vis sammenlign. kolonne", som vist på billedet nedenunder. Når sammenligningskolonnen er skjult vil det være hurtigere arbejde i skemaet.

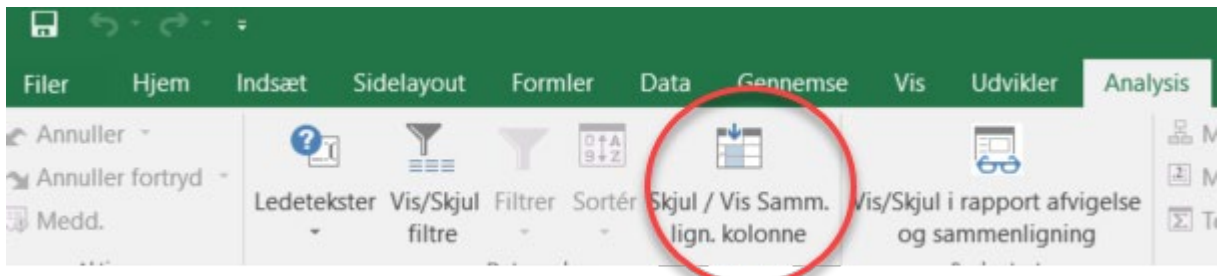

#### *1.1.3.2 Funktionalitetsforbedringer*

#### **Besked ved over 250 tegn**

Det er ikke muligt at gemme over 250 tegn i en celle. I den nye version af Analysis for Office får man en fejlmeddelelse i nederste venstre hjørne, når man har over 250. Når man klikker på den, ser den sådan ud.

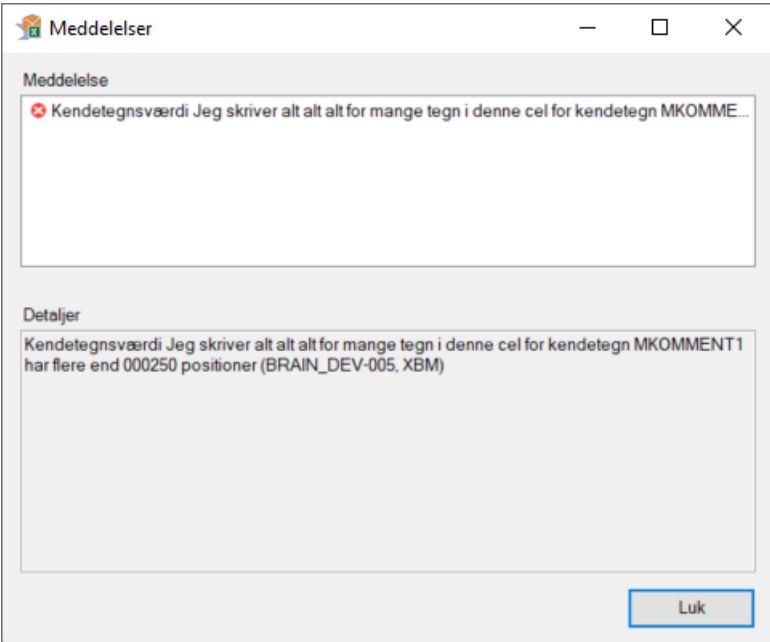

I disse 6 skemaer vil den celle med over 250 tegn blive markeret med en rød streg, og der vil komme en lille besked ved siden af cellen, når man holder musen over, der fortæller hvor mange tegn for meget, som man har skrevet.

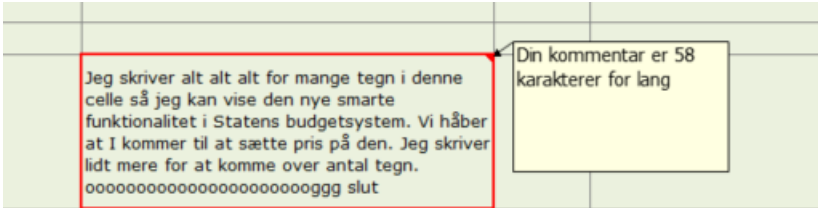

#### **Filtre og ombryd tekst**

Der er kommet en ny knap "Vis/Skjul filtre", når man er i Analysis fanen.

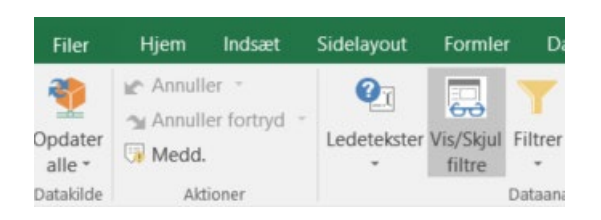

Når man trykker på knappen, kommer der et felt op i venstre side som kan ses på nedenstående billede.

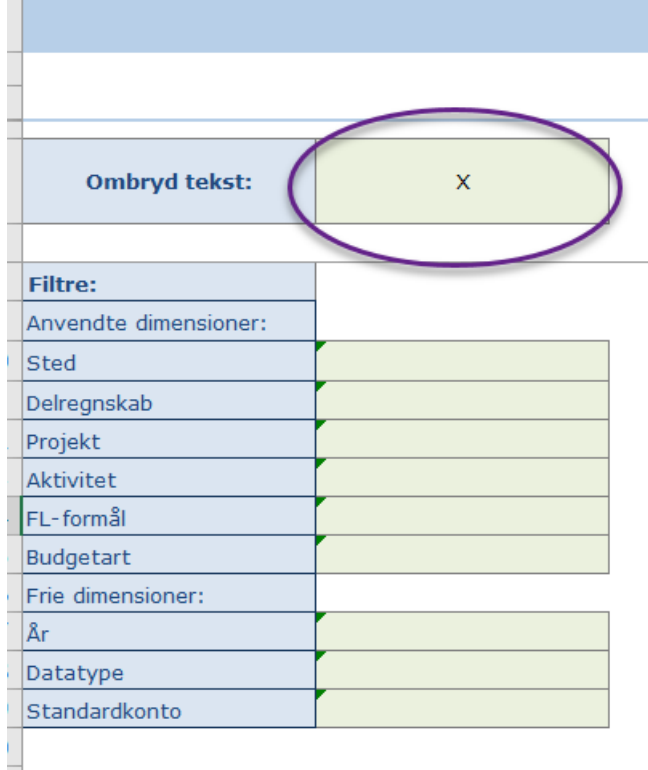

Man kan se de aktive filtre, som skemaet indeholder, og tilføje nye filtre. Det kan især være en god idé, hvis man har arbejdet i skemaet i et stykke tid og ikke kan huske alle de filtre, som man har lavet.

Skemaerne er som standard sat til at ombryde tekst (cellerne udvider sig nedad, når man skriver mere tekst end kolonnen kan indeholde) for kolonnerne "Aktivitetsforudsætninger", "Bagudrettet kommentar" og "Fremadrettet kommentar". Hvis man ikke ønsker ombryd tekst, skal man fjerne krydset i cellen ved siden af (markeret med lilla ring) og skemaet vil opdatere automatisk.

## <span id="page-4-0"></span>**2 Optimering af afvigelsesforklaringsskemaers til UO4**

#### <span id="page-4-1"></span>*2.1.1 Baggrund for ændring*

Optimering af afvigelsesforklaringsskemaers brugervenlighed for UO4 processen.

#### <span id="page-4-2"></span>*2.1.2 Konkrete ændringer*

Der er foretaget ændringer i følgende skemaer hos økonomifunktionen, som findes i delprocessen **Afvigelseskategorier og kommentarer**

- Hovedkonto/bogføringskreds afvigelsesforklaringer
- Hovedkonto/bogføringskreds indkomstoverførsler
- Delregnskab afvigelsesforklaringer
- Delregnskab indkomstoverførsler

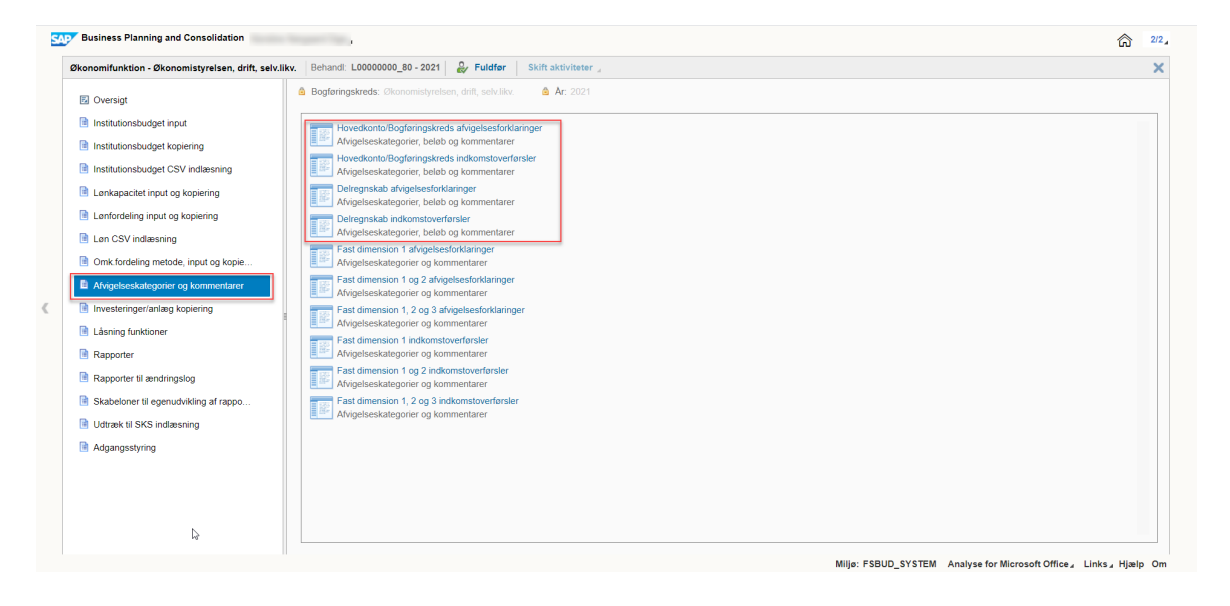

Der er foretaget ændringer i følgende skemaer hos de budgetansvarlige, som findes i delprocessen **Afvigelseskategorier og kommentarer**

- Fast dimension 1 afvigelsesforklaringer
- Fast dimension 1 og 2 afvigelsesforklaringer
- Fast dimension 1 og 2 afvigelsesforklaringer budgetart
- Fast dimension 1, 2 og 3 afvigelsesforklaringer
- Fast dimension 1 indkomstoverførsler
- Fast dimension 1 og 2 indkomstoverførsler
- Fast dimension 1, 2 og 3 indkomstoverførsler

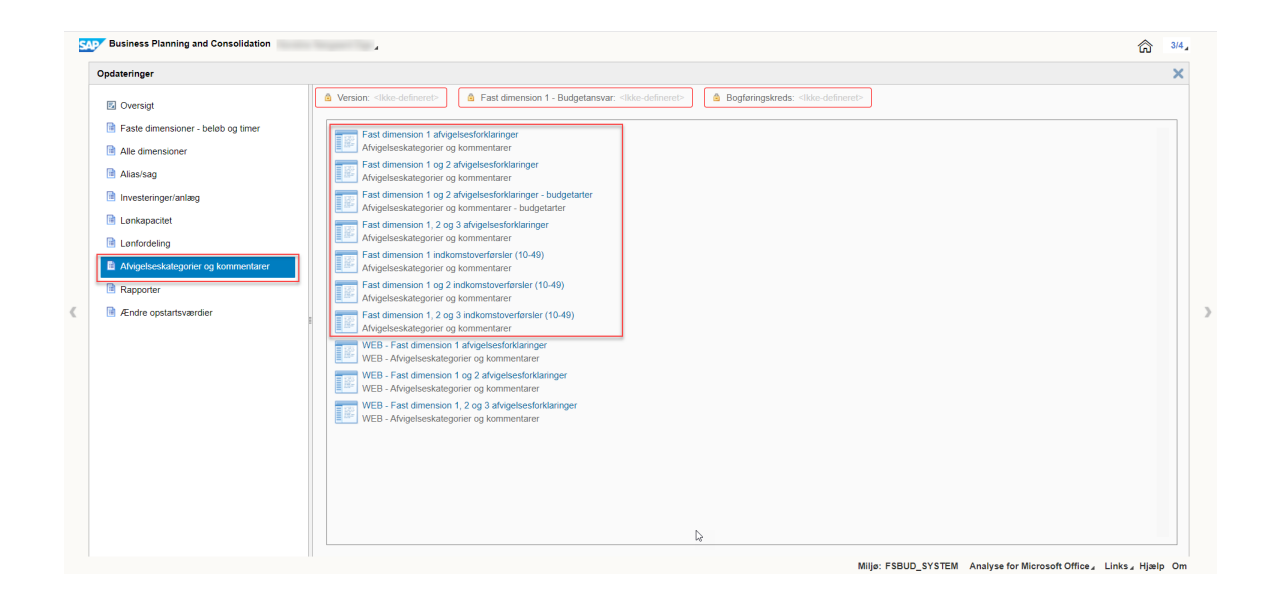

I skemaet er der foretaget følgende ændringer, ved UO4 processen.

Kommentarfelterne til de fremadrettede afvigelsesforklaringer er låst, så det ikke længere er muligt at skrive kommentar i disse kolonner. Dette vil være gældende i alle overstående afvigelsesforklaringsskemaer når man vælger version UIxxK4 i ledeteksterne.

Nedestående skærmbillede viser hvordan *hovedkonto/bogføringskreds afvigelsesforklaringsskemaet,* ser ud når man åbner det op, og alle de fremadrettede kolonner vil være låst for input.

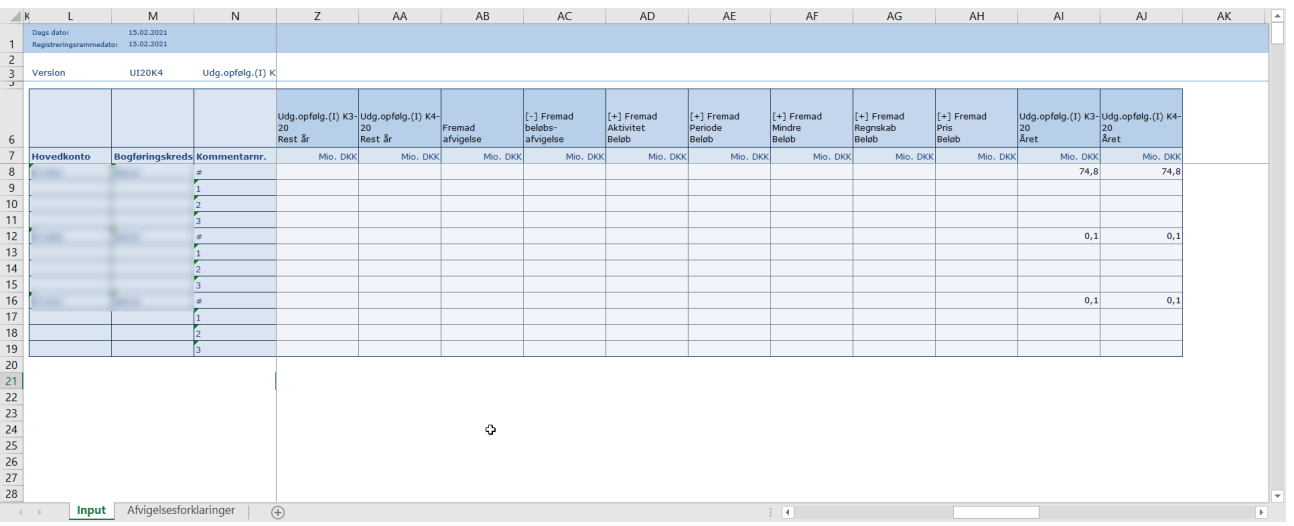

Samtidig har vi ændret i afgrænsningen i ledeteksterne ved *Hovedkonto/bogføringskreds afvigelsesforklaringsskemaet*, så man ikke længere spærre på tværs af institutioner. Tidligere har der automatisk fremgået en '#' som en bogføringskreds, og den er nu blevet fjernt så ledeteksterne kun åbner med de bogføringskredse man har adgang til.

#### Før ændringen:

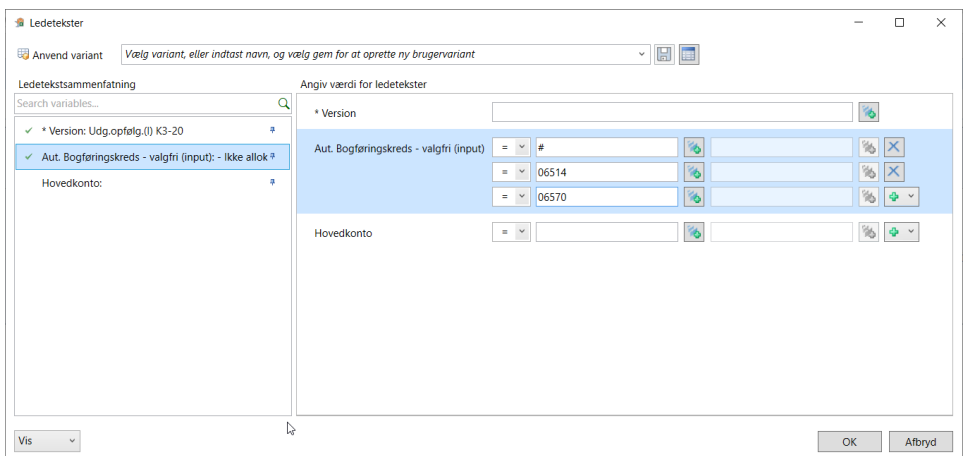

#### Efter ændringer:

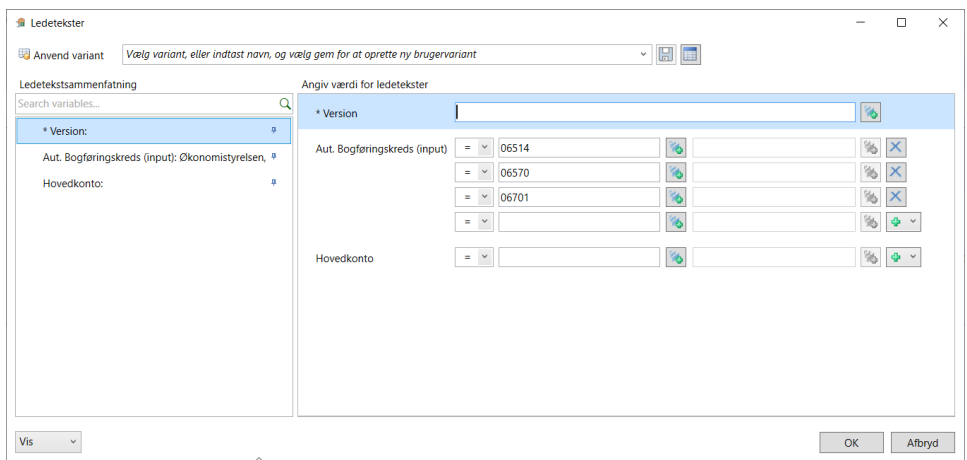

**BONUSINFO:** For at tilpasse antallet af rækker til afvigelsesforklaringer markeres feltet, øverst i skemaet benævnt 'Vælg antal kommentarer'. En lille tragt kommer til syne, og man kan ved trykke på denne vælges 1-20 rækker til forklaringer, pr. Hovedkonto/bogføringskreds. Som standard er der 3 rækker til hver hovedkonto/Bogføringskreds.

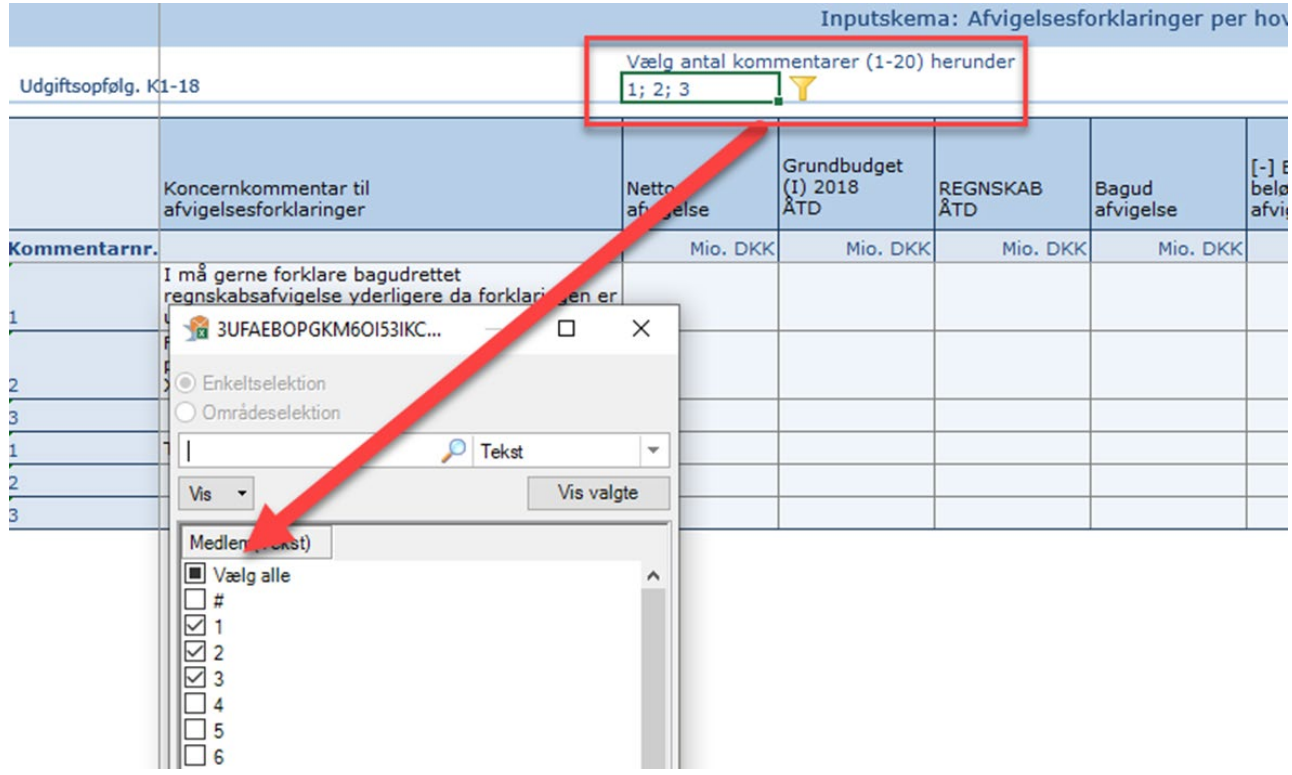

# <span id="page-8-0"></span>**3 Opgradering af Analysis-plugin**

#### <span id="page-8-1"></span>*3.1.1 Baggrund for ændring*

Fejlrettelser samt enkelte forbedringer.

#### <span id="page-8-2"></span>*3.1.2 Konkrete ændringer*

Der er lagt en ny version ud af **SAP Analysis for Office 2.8** som indeholder:

- Generelle fejlrettelser
- Forbedring, så overskydende tekst ikke slettes, ved overskridelse af de maksimale 250 karakterer i kommentarfelter, men i stedet genererer en fejlmeddelelse
- I Designpanel markeres valgte dimensioner nu med fed tekst

Det nye plugin ligger tilgængeligt i Software Center hos Statens IT. Hvis din pc ikke er fra Statens IT, kan du læse mere om, hvordan du opgraderer til det nye plugin på vores hjemmesid[e Adgang til Statens](https://oes.dk/systemer/budgettering/om-statens-budgetsystem/adgang-til-statens-budgetsystem/)  [Budgetsystem.](https://oes.dk/systemer/budgettering/om-statens-budgetsystem/adgang-til-statens-budgetsystem/)

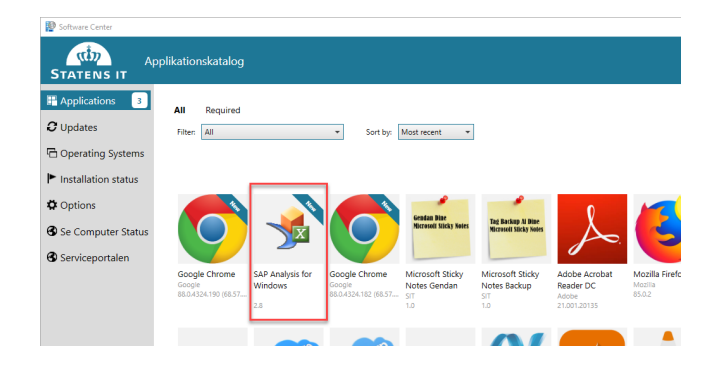

**Obs.** Nogle brugere kan opleve, at de ved lukning af skemaer, igen vil blive promptet af ledetekster. Dette vindue kan blot lukkes igen. Fejlen forventes at blive udbedret med næste Analysis opgradering, som forventes at blive lagt i SIT Software Center, ultimo marts.

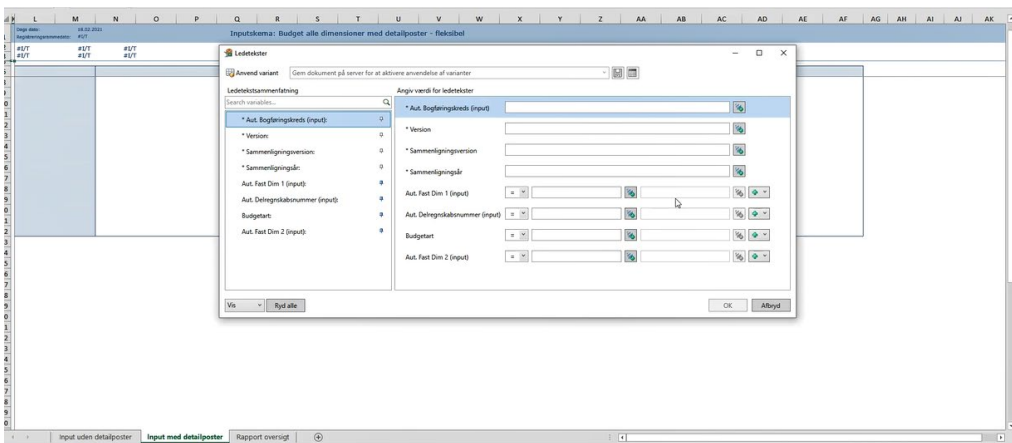